# CANopen Gateway Server DS309-3 User Manual

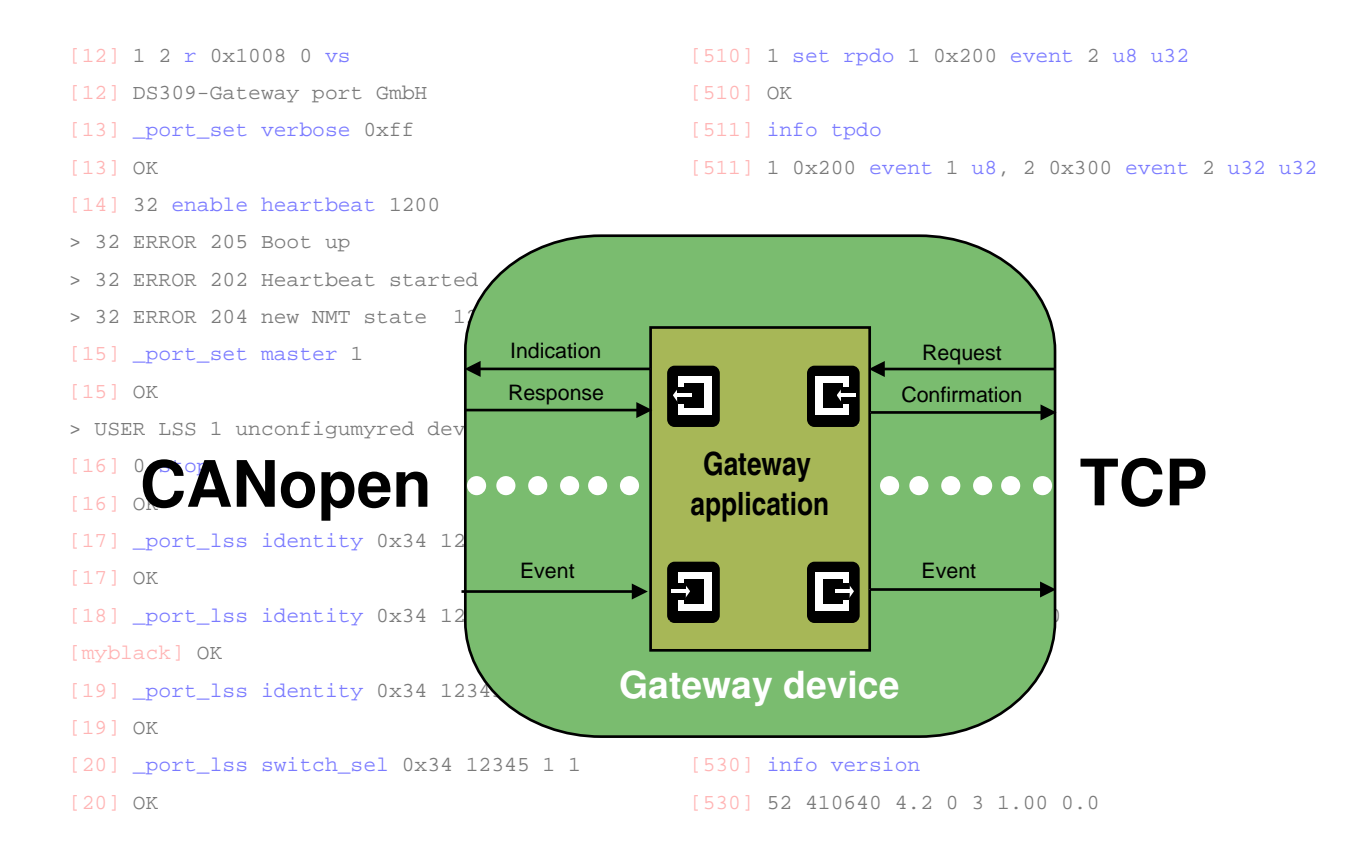

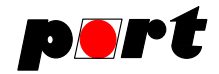

#### **Disclaimer All rights reserved**

The programs, boards and documentations supplied by *port* GmbH are created with due diligence, checked carefully and tested on several applications.

Nevertheless, *port* GmbH can not take over no guarantee and no assume del credere liability that the program, the hardware board and the documentation are error-free respective are suitable to serve the special purpose.

In particular performance characteristics and technical data given in this document may not be constituted to be guaranteed product features in any legal sense.

For consequential damages, which are emerged on the strength of use the program and the hardware boards therefore, every legal responsibility or liability is excluded.

*port* has the right to modify the products described or their documentation at any time without prior warning, as long as these changes are made for reasons of reliability or technical improvement.

All rights of this documentation lie with *port.* The transfer of rights to third parties or duplication of this document in any form, whole or in part, is subject to written approval by *port.* Copies of this document may however be made exclusively for the use of the user and his engineers. The user is thereby responsible that third parties do not obtain access to these copies.

The soft- and hardware designations used are mostly registered and are subject to copyright.

CANopen® is registered trademark, licensed by CiA - CAN in Automation e.V., Germany.

EtherCAT®

is registered trademark and patented technology, licensed by Beckhoff Automation GmbH, Germany.

We are thankful for hints of possible errors and may ask around for an information.

We will go all the way to verify such hints fastest

#### **Copyright**

© 2014 *port* GmbH Regensburger Straße 7 D-06132 Halle Tel. +49 345 - 777 55 0 Fax. +49 345 - 777 55 20 E-Mail service@port.de Internet http://www.port.de

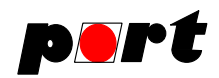

## **Table of Contents**

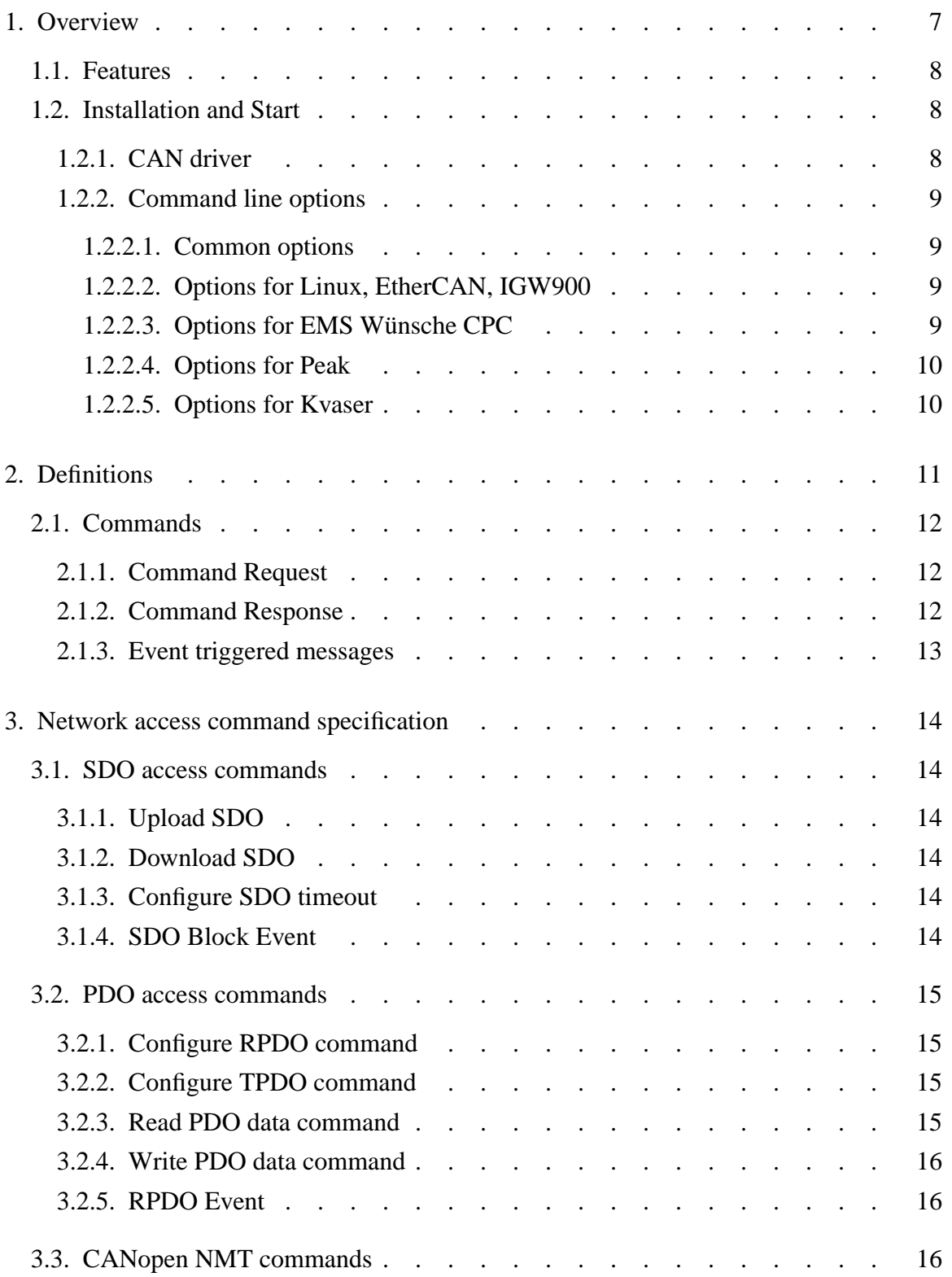

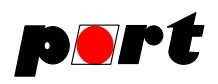

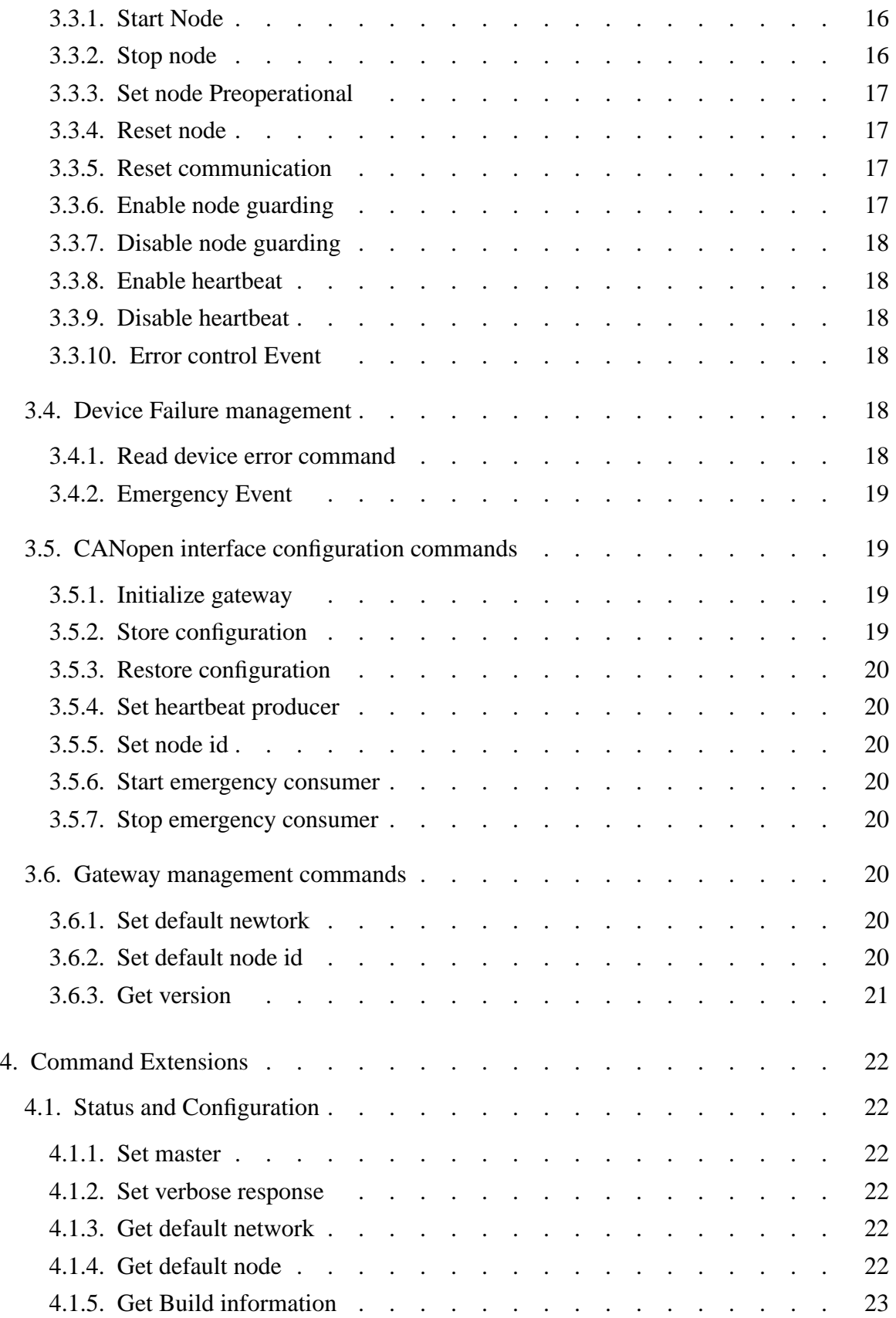

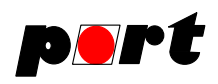

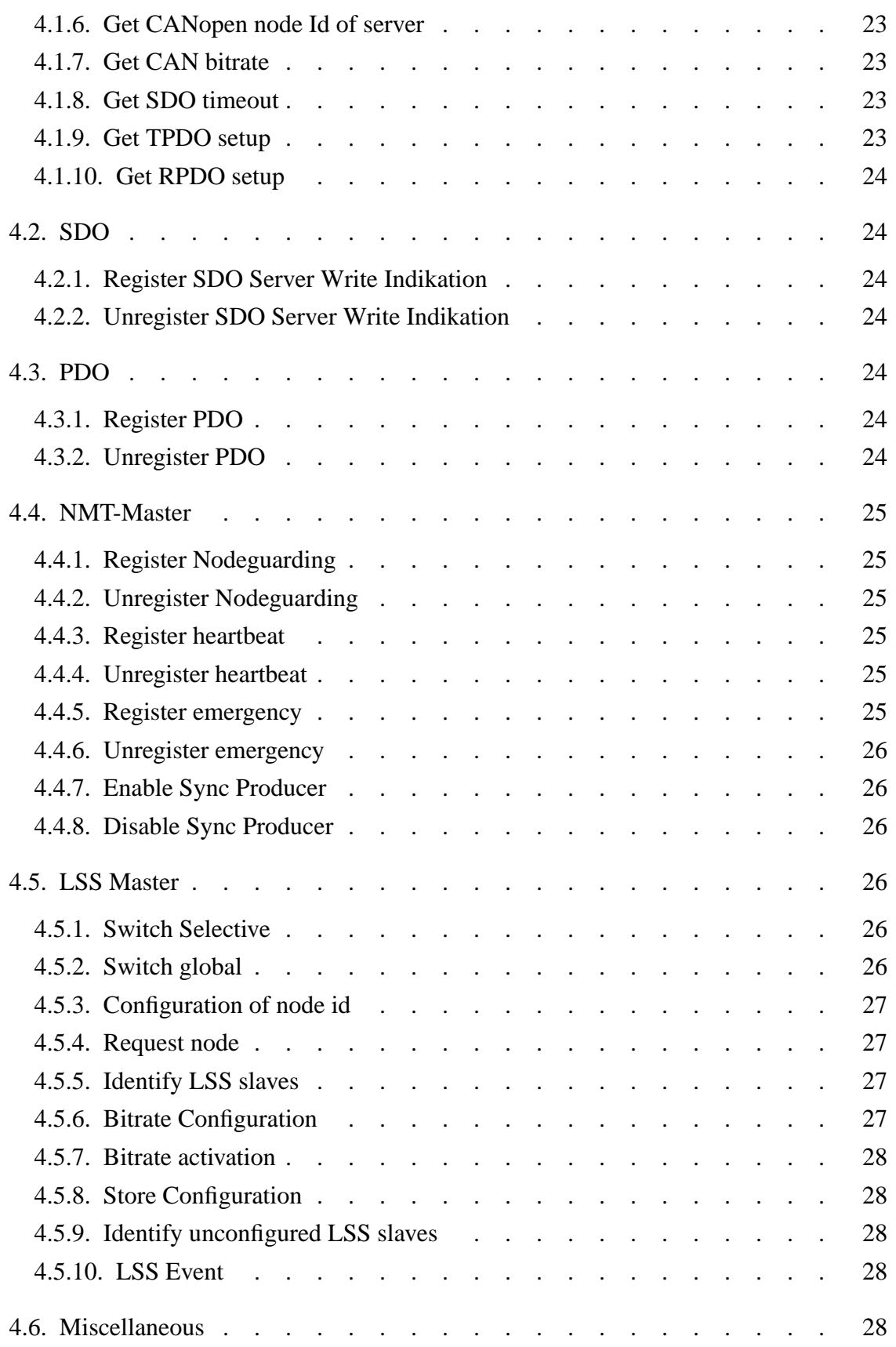

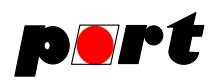

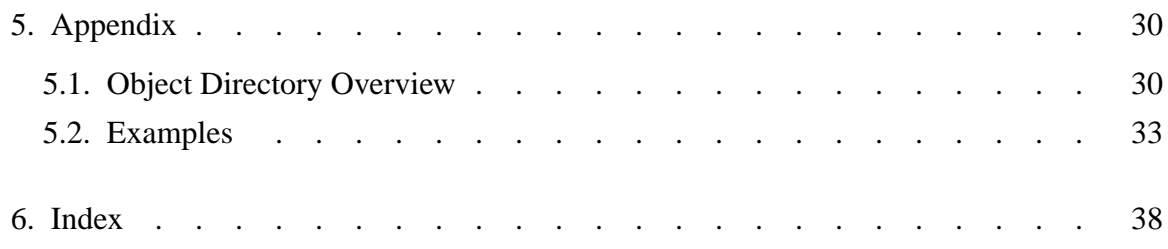

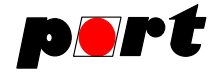

#### **1. Overview**

The CANopen Gateway Server implements the protocol DS309-3. It can be accessed from a remote workstation or locally.

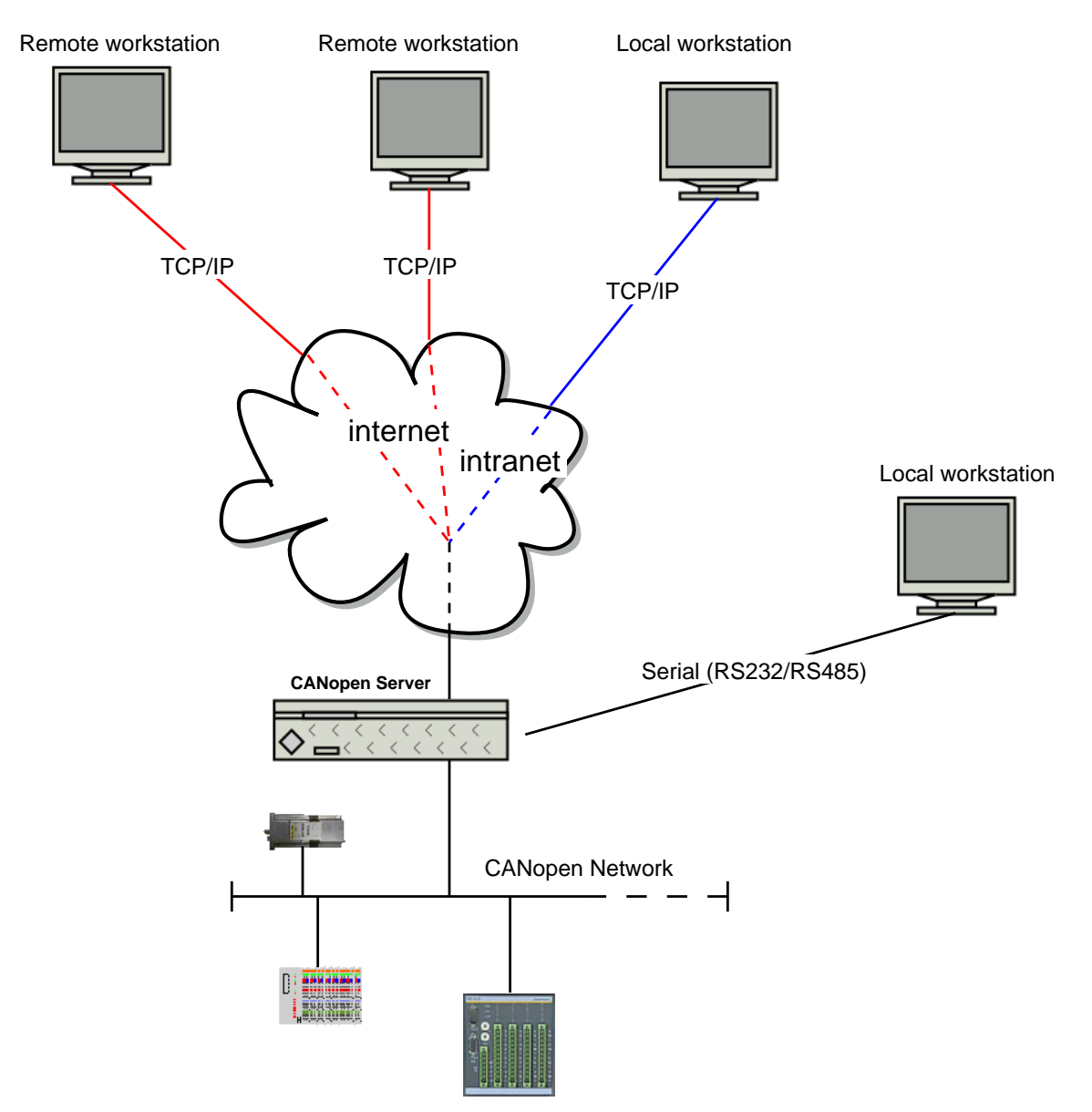

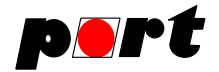

#### **1.1. Features**

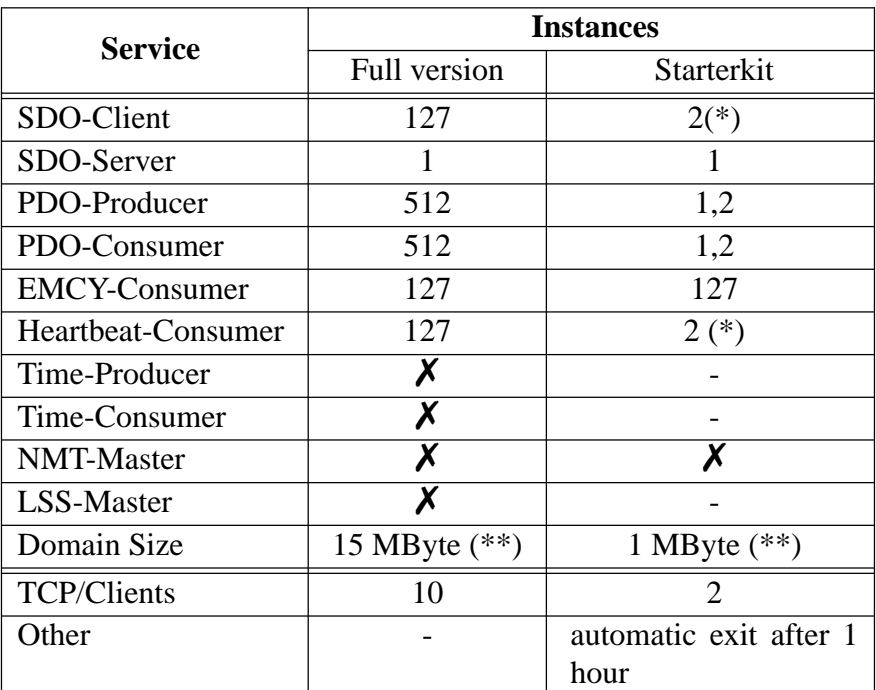

(\*) Node id 32 or 64 can be accessed.

(\*\*) EtherCAN: 128 kByte, one domain transfer at a time

See appendix 1 for the complete object directory.

**Note:** The performance of the CANopen Gateway Server depends on the used CAN interface hardware. Especially at high bus load and high baud rates some CAN messages may be lost.

#### **1.2. Installation and Start**

#### **1.2.1. CAN driver**

The CANopen Gateway Server accesses the CAN interface card by means of a layer 2 driver. This driver has to be installed before using the CANopen Server. For installation of the driver please refer to the delivered driver manual.

EMS Wünsche 〈http://www.ems-wuensche.com〉 I+ME Actia 〈http://www.ime-actia.de〉 Kvaser 〈http://www.kvaser.com〉 Sontheim 〈http://www.sontheim-industrie-elektronik.de〉 Janz 〈http://www.janztec.com〉

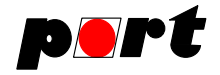

The most current list of supported hardware can be requested at service@port.de.

#### **1.2.2. Command line options**

#### **1.2.2.1. Common options**

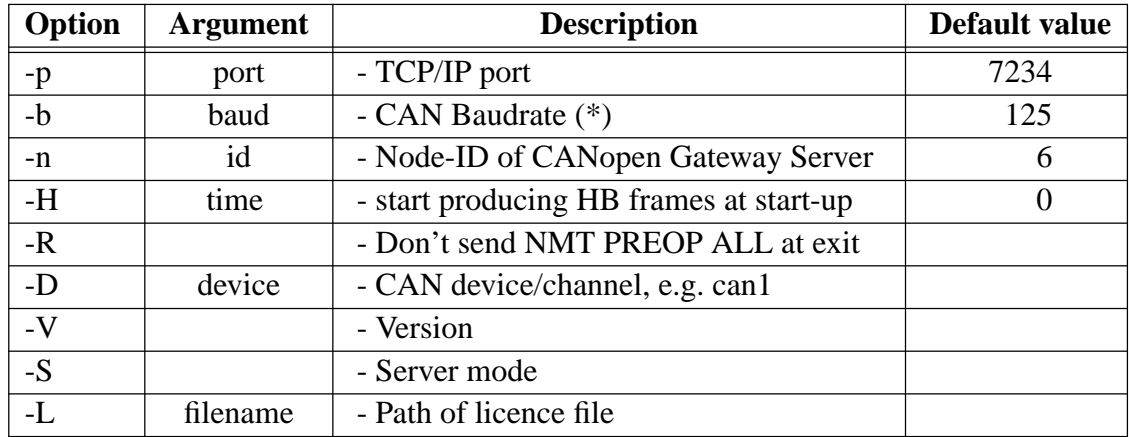

(\*) values for baudrate: 20, 50, 125, 250, 500, 1000

When the CANopen Gateway Server is started without option **-S** it runs in command line mode. Commands can be entered interactively from command line, then, and sequence numbers can be omitted. In command line mode the CANopen Gateway Server processes the initialization file m4d\_ini.cmd. This ASCII file is contains DS309-3 commands. Lines starting with "#" are comments and are not executed. It can be tailored to match the application needs.

#### **1.2.2.2. Options for Linux, EtherCAN, IGW900**

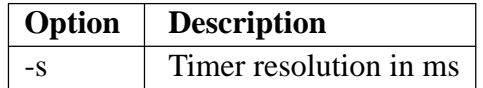

#### **1.2.2.3. Options for EMS Wünsche CPC**

Option -D specifies the channel given in the configuration file C:\Windows\cpcconf.ini which is located in the Windows system directory.

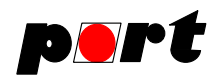

#### **1.2.2.4. Options for Peak**

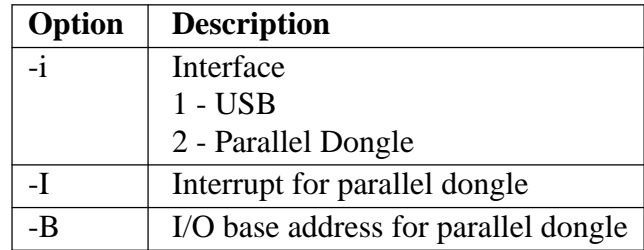

#### **1.2.2.5. Options for Kvaser**

Option -D specifies the card channel. The card channel can be obtained with the "Kvaser Hardware Configuration" tool.

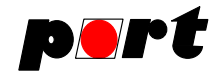

#### **2. Definitions**

#### **Command**

controls the CANopen Gateway Server and interacts with CANopen devices. It may have a long form and a short form. The short form is a one or two letter abbreviation of the long form. The long form is obtained by concatenating the short form and the string enclosed in brackets "[", "]".

#### **Datatypes**

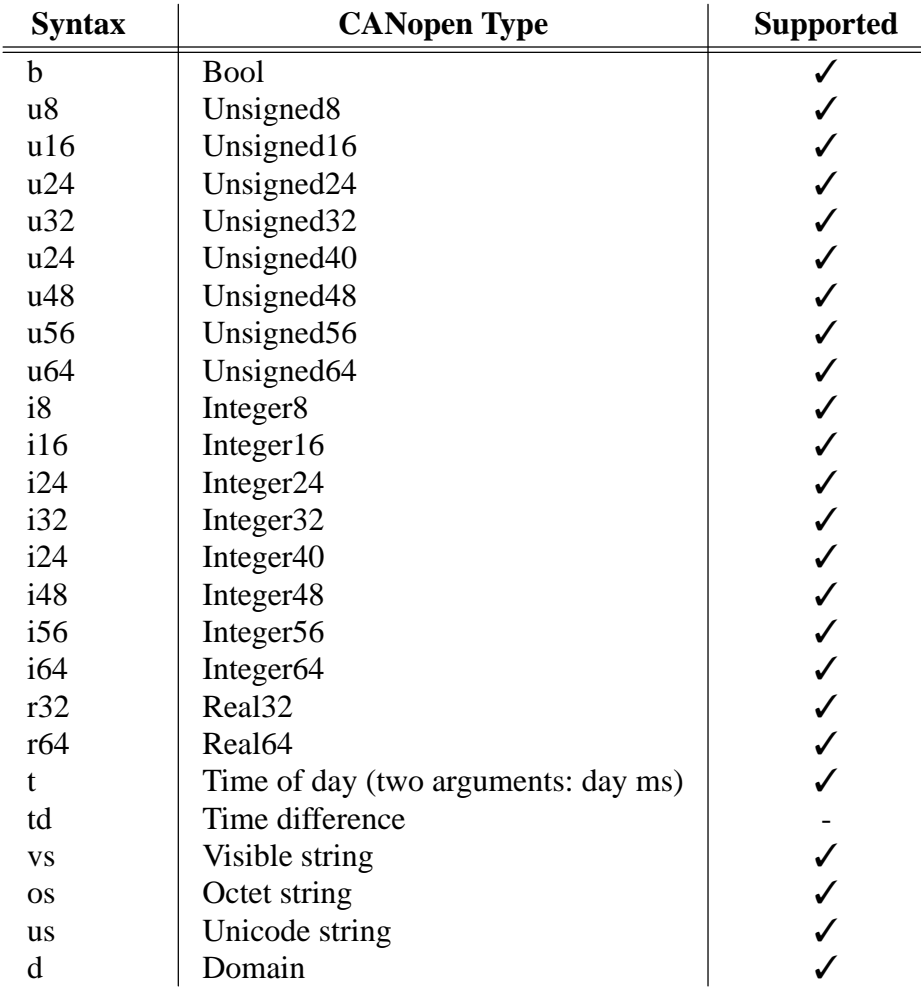

Visible strings can have a maximum length of 127 bytes. If the string contains "whitespaces" it has to be enclosed in double quotes.

Octet and unicode strings and domain data are base64 encoded. The encoded octet and unicode string can have a maximum length of 127 bytes. Domain data up to 1 mega byte is supported.

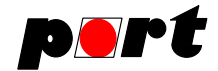

#### **2.1. Commands**

Commands are communicated as case insensitive ASCII strings. Numbers are represented in manner of the C programming language:

- 100 decimal, starting with a number
- $0x64$  hexadecimal, starting with the string  $0x$
- 1.22 float
- .22e10 float
- $22e3$  float

#### **2.1.1. Command Request**

A command is composed of tokens separated by whitespaces and closed with a CRLF. All commands are confirmed. Each command starts with a 4 byte sequence number which is enclosed by square brackets. The sequence number is followed by net and node of the CANopen device. Both numbers are optional (see Set default network/node). In BNF notation a command defines as follows:

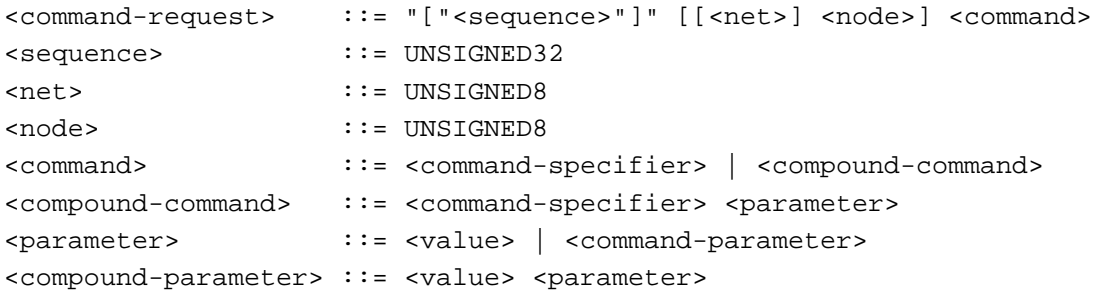

Net and node numbers are starting with 1. The value 0 is used to address all nodes and all networks.

#### **2.1.2. Command Response**

The CANopen Gateway Server responds with the same sequence number at the first position as given by the request. This number shall be given in decimal format.

```
<command-response> ::= "["<sequence>"]" <response>
<response> ::= <value> | <error-string> | <emcy-list> | "OK"
<error-string> ::= "Error:" <error code>
<error-code> ::= <internal-error-code> | <sdo-abort-code>
<emcy-list> ::= [<emcy1> " "..<emcy254>]
<emcyN> ::= UNSIGNED32
```
Allowed internal-error-codes (IEC) are listed below:

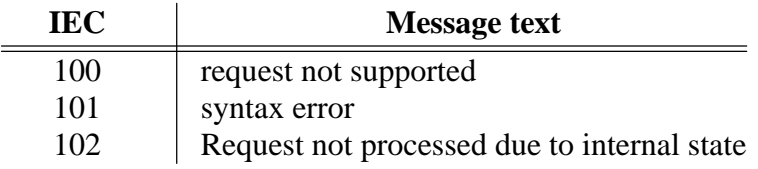

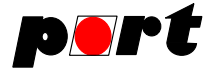

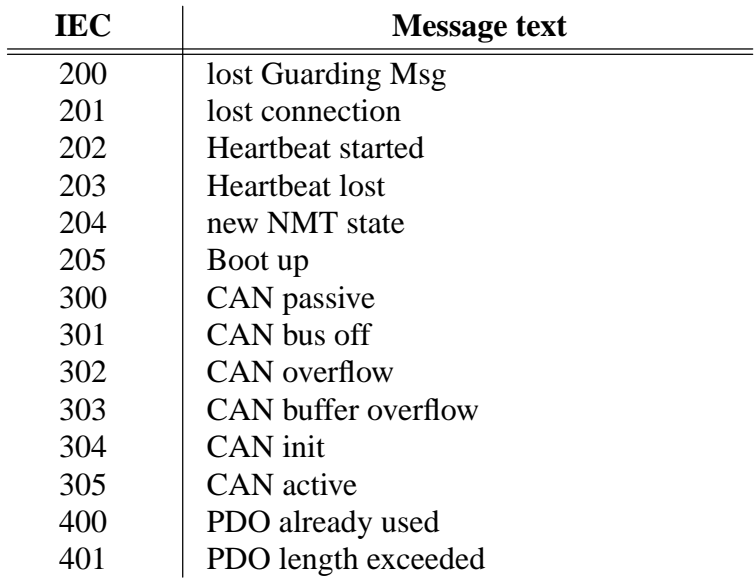

#### **2.1.3. Event triggered messages**

Messages due to errors in the CANopen network or the occurrence of communication objects using the producer-consumer principle (PDO, EMCY) shall not use a sequence number.

```
<event-trigged-message> ::= [[net] node] <event-specifier> <parameter>
<event-specifier> ::= "EMCY" | "ERROR" | "SYNC" | <pdo-event> |
                        "USER" <user-event>
<pdo-event> ::= [net] "PDO" <parameter>
<user-event> ::= <lss-event> <block-event>
<lss-event> ::= "LSS" <parameter>
<block-event> ::= "BLOCK" <parameter>
```
The content of event-triggered messages is described within the command description that enables the specific service.

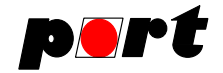

#### **3. Network access command specification**

#### **3.1. SDO access commands**

#### **3.1.1. Upload SDO**

*Command syntax*

[[net] node] r[ead] <index> <subindex> <datatype>

Accesses the remote device via SDO read messages.

Domain data have to be passed bas64 encoded. See also "SDO Block event" and Appendix: Examples.

#### **3.1.2. Download SDO**

*Command syntax*

[[net] node] w[rite] <index> <subindex> <datatype> <value>

Accesses the remote device via SDO write messages.

#### **3.1.3. Configure SDO timeout**

*Command syntax*

[[net] node] set sdo\_timeout <ms>

The SDO timeout time is used to abort a SDO transfer when there is no device with the given node id. SDO timeout times are node specific. In order to set one SDO timeout for all nodes node id 0 can be used.

A timeout is measured between each SDO request and confirmation.

#### **3.1.4. SDO Block Event**

*Command syntax*

[net] [node] USER BLOCK <current> <maximum>

With SDO domain down/upload the server indicates progress of the current transmission with the SDO Block Event. On an SDO Upload it is required that the SDO server provides correct size information. The current argument is the number of blocks that have been transmitted/received. The maximum argument is the number of total blocks that have to be transmitted or received.

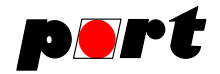

#### **3.2. PDO access commands**

#### **3.2.1. Configure RPDO command**

*Command syntax*

[net] set RPDO <nr> <COB-ID> <tx-type> <nr-of-data> <datatype1>[..<datatype64>]

<tx-type> ::= "rtr" | "event" | "sync<0..240>"

Setup a PDO for receiving data. The datatype maps to an object in the object directory. On reception of an RPDO the RPDO Event is triggered. The receive PDO is seen from the side of the CANopen Gateway Server.

A PDO can be deactivated by writing using value 0x80000000 for the cob.

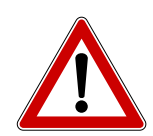

TCP/IP clients do not have separate namespaces for PDO, i.e. if client 1 has setup PDO 1 and 2 and a client 2 connects and also sets up PDO 1 and 2 it alters the PDO definition of client 1.

It is allowed to set all possible COB-Id. No extra checking is carried out. This means that if the same COB-ID is used for RPDO and TPDO it may happen that no PDO is received.

#### **3.2.2. Configure TPDO command**

*Command syntax*

[net] set tpdo <nr> <COB> <tx-type> <nr-of-data> <datatype1>[..<datatype64>]

Setup a PDO for sending data. The datatype maps to an object in the object directory. The transmit PDO is seen from the side of the CANopen Gateway Server.

A PDO can be deactivated by writing using value 0x80000000 for the cob.

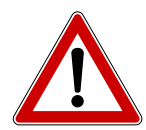

TCP/IP clients do not have separate namespaces for PDO, i.e. if client 1 has setup PDO 1 and 2 and a client 2 connects and also sets up PDO 1 and 2 it alters the PDO definition of client 1.

It is allowed to set all possible COB-Id. No extra checking is carried out. This means that if the same COB-ID is used for RPDO and TPDO it may happen that no PDO is received.

#### **3.2.3. Read PDO data command**

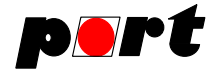

*Command syntax*

```
[net] r[ead] p[do] <nr>
```
Requests PDO via an RTR CAN message. A Receive RTR-PDO has to be setup first.

#### **3.2.4. Write PDO data command**

*Command syntax*

[net] w[rite] p[do] <nr> <nr-of-data> <value1>[..<value64>]

Sends given data with a PDO. The PDO has to be setup before.

#### **3.2.5. RPDO Event**

*Command syntax*

[net] PDO <nr> <nr-of-data> <value1>[..<value64>]

A PDO was received. The mapped data is given as arguments formatted as decimal values The PDO has to be setup, previously.

#### **3.3. CANopen NMT commands**

The CANopen Gateway Server has linke any othe CANopen device a node id itself (see command line parameters). Node id 0 and 0x80 have special meanings. A NMT command to node id 0 adresses all CANopen nodes in the network including the server. A NMT command to node id 0x80 adresses all CANopen nodes in the network excluding the server. The server remains in the NMT state that was issued before.

#### **3.3.1. Start Node**

*Command syntax*

[[net] node] start

Sends the OPERATIONAL command.

#### **3.3.2. Stop node**

*Command syntax*

[[net] node] stop

Sends the STOPPED command.

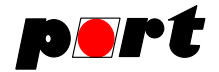

#### **3.3.3. Set node Preoperational**

*Command syntax*

[[net] node] preop[erational]

Sends the PREOPEATIONAL command.

#### **3.3.4. Reset node**

*Command syntax*

[[net] node] reset node

Sends the RESET NODE command.

In case a SDO transfer is currently in progress that was started by another TCP client then "Reset node" is not carried out. If the SDO transfer was started by the TCP client that also sent the "Reset node" command the SDO transfer is aborted and the reset is carried out.

**Note:** With node number 0 the gateway is reset, too, i.e. the PDO configuration is lost.

#### **3.3.5. Reset communication**

*Command syntax*

[[net] node] reset comm[unication]

Sends the RESET COMMUNICATION command.

See also Reset Node Siehe auch Knoten zurücksetzen

#### **3.3.6. Enable node guarding**

*Command syntax*

```
[[net] node] enable guarding <guardingtime> <lifetimefactor>
```
Activates the node guarding error control mechanism. If the master doesn't receive a response of the slave in the given time it sends the event triggered message ERROR 200 or ERROR 201.

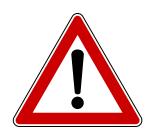

Accuracy of the Guarding depends on the timer resolution. On Linux platforms it can be adjusted with the command line parameter '-s'. On Windows it is fixed.

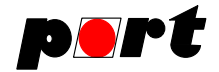

#### **3.3.7. Disable node guarding**

*Command syntax*

[[net] node] disable guarding

Deactivates the node guarding error control mechanism.

#### **3.3.8. Enable heartbeat**

*Command syntax*

[[net] node] enable heartbeat <heartbeattime>

Start heartbeat dectection on the CANopen Gateway Server. It is checked that heartbeat messages are received in the given time. If a heartbeat message is not received an event triggered ERROR message is sent. The time is given in milliseconds.

The heartbeat time of the producer has to be set with a separate SDO Download Command.

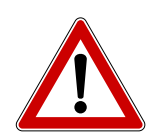

Accuracy of the Guarding depends on the timer resolution. On Linux platforms it can be adjusted with the command line parameter '-s'. On Windows it is fixed.

#### **3.3.9. Disable heartbeat**

*Command syntax*

[[net] node] disable heartbeat

Stop heartbeat dectection on the CANopen Gateway Server.

#### **3.3.10. Error control Event**

*Command syntax*

[[net] node] ERROR <internal-error-code>

On detection of NMT errors or CAN errors this message is sent to a connected client.

#### **3.4. Device Failure management**

#### **3.4.1. Read device error command**

NOT implemented

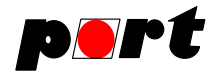

#### **3.4.2. Emergency Event**

*Command syntax*

[[net] node] EMCY <emcy-code> <error-register> <m-error-code>

<m-error-code> ::= <UNSIGNED8> <UNSIGNED8> <UNSIGNED8> <UNSIGNED8> <UNSIGNED8> On reception of a CANopen EMCY message this message is sent.

**Note:** Reception has to be enabled. See command extension.

#### **3.5. CANopen interface configuration commands**

#### **3.5.1. Initialize gateway**

*Command syntax*

[net] init <bitrate>

Sets the bitrate the CANopen Gateway Server is working with. The bitrate can be given as value or table index of the default CANopen table.

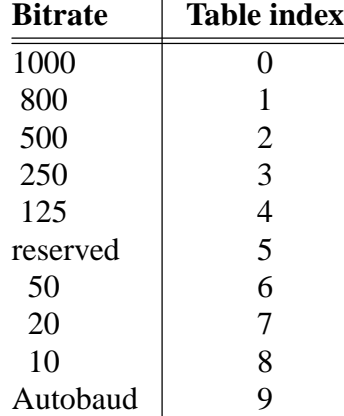

Autobaud is not supported.

#### **3.5.2. Store configuration**

*Command syntax*

[net] store <specifier>

NOT implemented.

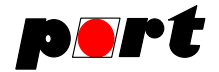

#### **3.5.3. Restore configuration**

#### *Command syntax*

[net] restore <specifier>

NOT implemented.

#### **3.5.4. Set heartbeat producer**

*Command syntax*

[net] set heartbeat <ms>

Start sending hearbeat messages of the CANopen Gateway Server. The time is given in milliseconds.

#### **3.5.5. Set node id**

*Command syntax*

[net] set id <value>

NOT supported. Can only be set at start. See commandline options

#### **3.5.6. Start emergency consumer**

See port extension.

#### **3.5.7. Stop emergency consumer**

See command extension.

#### **3.6. Gateway management commands**

#### **3.6.1. Set default newtork**

*Command syntax*

[net] set network <value>

Set default network. When set the network parameter can be omitted at following commands.

#### **3.6.2. Set default node id**

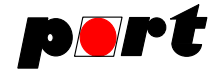

#### *Command syntax*

[net] set node <value>

Set default remote node id. When set the node parameter can be omitted at following commands.

#### **3.6.3. Get version**

*Command syntax*

info version

Request version of the CANopen Gateway Server. The version is given in the format:

```
<version-string> ::= <vendor-id> <product-code>
                     <version-high>.<version-low> <serial-number>
                     <network-class> <protocol-version>
                     <implementation-class>
```
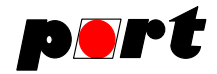

#### **4. Command Extensions**

The standard DS309-3 allows user specific commands and event triggered messages. All extensions provided by the port CANopen Gateway Server are prepended with the prefix: port. Exception are the info commands since it is already available.

The CANopen Gateway Server allows multiple TCP/IP connections. This can be problematic if two clients don't know from each other and send NMT commands like start and preop. To handle this situation one client can set a master flag and thus restrict others that way that they can not send NMT or LSS commands. However, to be compliant with the standard this only works with port specific commands. The "normal" DS309-3 commands do not know of the master flag.

Especially for multiclient environments the CANopen Gateway Server provides register commands to hook up on a running server and register for already configured PDO, heartbeat, nodeguarding, EMCY and TIME services.

#### **4.1. Status and Configuration**

#### **4.1.1. Set master**

*Command syntax*

```
_port_set master <0|1>
```
Activate master mode for TCP/IP client. The master flag can only be set from one client.

#### **4.1.2. Set verbose response**

*Command syntax*

\_port\_set verbose 0xff

Show verbose error messages.

#### **4.1.3. Get default network**

*Command syntax*

info net[work]

Shows default network used for commands.

#### **4.1.4. Get default node**

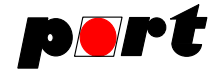

#### *Command syntax*

info node

Shows default node used for commands.

#### **4.1.5. Get Build information**

*Command syntax*

info build

Returns a string that contains the build date, version and additional information.

*Example* 5.3.10, Nov 13 2012, CPC-PCI can4linux,

#### **4.1.6. Get CANopen node Id of server**

*Command syntax*

info id

Returns CANopen node Id of the server. See also command line parameters.

#### **4.1.7. Get CAN bitrate**

*Command syntax*

info bitrate

Returns CAN bitrate of the server.

#### **4.1.8. Get SDO timeout**

*Command syntax*

[node] info sdo\_timeout

Shows the node specific SDO timeout. A value of 0 for node is not allowed.

#### **4.1.9. Get TPDO setup**

*Command syntax*

info tpdo

```
Shows the TPDO configuration in form of a comma separated list. \lt \text{pdoNr} > \lt \text{cobId}<nrOfElements> <datatype1> .. <datatypeN>[,<pdoNr> <cobId> <nrOfElements>
<datatype1> .. <datatypN>]
```
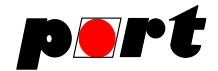

#### **4.1.10. Get RPDO setup**

*Command syntax*

info rpdo

Shows the RPDO configuration in form of a comma separated list.  $\lt$ pdoNr>  $\lt$ cobId> <nrOfElements> <datatype1> .. <datatypeN>[,<pdoNr> <cobId> <nrOfElements> <datatype1> .. <datatypN>]

#### **4.2. SDO**

#### **4.2.1. Register SDO Server Write Indikation**

*Command syntax*

\_port\_reg sdoserverind

Register for receiving of SDO Server Write Indikation The indication is called for all objects at manufacturer area.

Numeric values are indicated as: SDOSERV <index>:<subindex> size: <len> data: <value>

Non-Numeric values are indicated as: SDOSERV <index>:<subindex> b64size: <len> data: <data> <data> are codes as b64.

#### **4.2.2. Unregister SDO Server Write Indikation**

*Command syntax*

\_port\_unreg sdoserverind

Unregister for receiving of SDO Server Write Indikation

## **4.3. PDO**

#### **4.3.1. Register PDO**

*Command syntax*

\_port\_reg rpdo <pdoNr>

Register for receiving an RPDO.

#### **4.3.2. Unregister PDO**

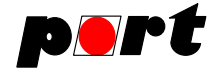

*Command syntax*

\_port\_unreg rpdo <pdoNr>

Unregister an RPDO.

#### **4.4. NMT-Master**

#### **4.4.1. Register Nodeguarding**

*Command syntax*

[net] [node] \_port\_reg guarding

Register for receiving Nodeguarding events. Events are only sent when a protocol violation has occured.

#### **4.4.2. Unregister Nodeguarding**

*Command syntax*

[net] [node] \_port\_unreg guarding

Stop receiving nodeguarding events.

#### **4.4.3. Register heartbeat**

*Command syntax*

[net] [node] \_port\_reg heartbeat

Register for receiving heartbeat events. Events are only sent when a protocol violation has occured or a new heartbeat start was detected.

#### **4.4.4. Unregister heartbeat**

*Command syntax*

[net] [node] \_port\_unreg heartbeat

Stop receiving heartbeat events.

#### **4.4.5. Register emergency**

*Command syntax*

[net] [node] \_port\_reg emcy

Register for receiving an emergency events.

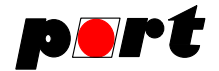

#### **4.4.6. Unregister emergency**

*Command syntax*

[net] [node] \_port\_unreg emcy

Stop receiving emergency events.

#### **4.4.7. Enable Sync Producer**

*Command syntax*

\_port\_enable sync <cobid> <sync-cycle\_in\_µs> [<sync\_counter>]

Start sending SYNC messages. The master flag has to be set for this command. SYNC cycle time is specified in micro seconds.

#### **4.4.8. Disable Sync Producer**

*Command syntax*

\_port\_disable sync

Stop sending SYNC messages. The master flag has to be set for this command.

#### **4.5. LSS Master**

The CANopen Gateway Server can configure LSS slaves with the LSS commands. For all commands the master flag has to be set. The CANopen Gateway Server own identity object can be read with the info version command.

It is recommended that LSS services should be carried out in STOPPED state.

#### **4.5.1. Switch Selective**

*Command syntax*

[net] \_port\_lss switch\_sel <vendorId> <product> <revision> <serialNo>

Set single LSS slave in CONFIGURATION state.

#### **4.5.2. Switch global**

*Command syntax*

[net] \_port\_lss switch\_glob <0|1>

Set complete network in CONFIGURATION or OPERATION state.

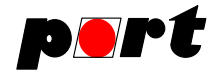

#### **4.5.3. Configuration of node id**

*Command syntax*

```
[net] _port_lss set_node <nodeId>
```
Set the node id of an LSS slave.

#### **4.5.4. Request node**

*Command syntax*

[net] \_port\_lss get\_node

Get the node id of an LSS slave.

#### **4.5.5. Identify LSS slaves**

*Command syntax*

```
[net] _port_lss identity <vendorId> <product> <rev lo> <rev hi>
                         <serial low> <serial hi>
```
Scans the network for nodes that are in the given address range.

#### **4.5.6. Bitrate Configuration**

*Command syntax*

```
[net] _port_lss set_bitrate <sl_table_sel> <sl_table_idx>
                            [<gw_table_sel> <gw_table_idx>]
```
Set the new bitrate of an LSS slave. The LSS slave has to be in state CONFIGURA-TION.

The first two parameter define the bitrate of the LSS slave. The last two parameter define the bitrate of the CANopen Gateway Server. They are used when autobaud is to be set at the LSS slaves.

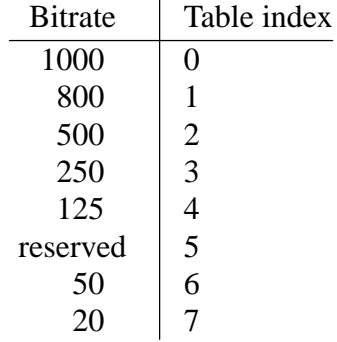

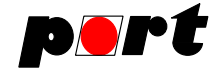

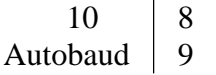

Only table 0, the standard CANopen table, is supported by the CANopen Gateway Server.

#### **4.5.7. Bitrate activation**

*Command syntax*

[net] \_port\_lss activate\_bitrate <time>

Activates the bitrate. The CANopen Gateway Server responds after 2 \* time is elapsed. The time is given in milli seconds.

#### **4.5.8. Store Configuration**

*Command syntax*

[net] \_port\_lss store

On reception of this command the LSS slave saves the bitrate and node id. The LSS slave has to be in CONFIGUATION state.

#### **4.5.9. Identify unconfigured LSS slaves**

*Command syntax*

[net] \_port\_lss identity\_non\_cfg

Invokes all unconfigured LSS slaves to send a message. On reception of this message the CANopen Gateway Server will send the LSS event.

#### **4.5.10. LSS Event**

*Command syntax*

USER LSS <no>

On detection of an unconfigured LSS slave the CANopen Gateway Server sends the LSS Event.

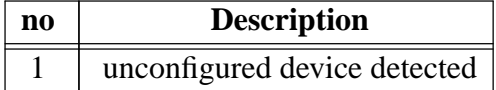

#### **4.6. Miscellaneous**

Manchmal ergibt sich die Notwendigkeit ohne Bezug auf CANopen, ohne ein PDO zu konfigurieren, einen beliebigen CAN Frame zu senden. Dazu kann das Kommando

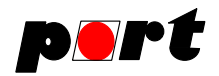

#### *\_port\_wr* benutzt werden. *Command syntax*

\_port\_wr <cob-id> <type> <length> <data0> ... <data7>

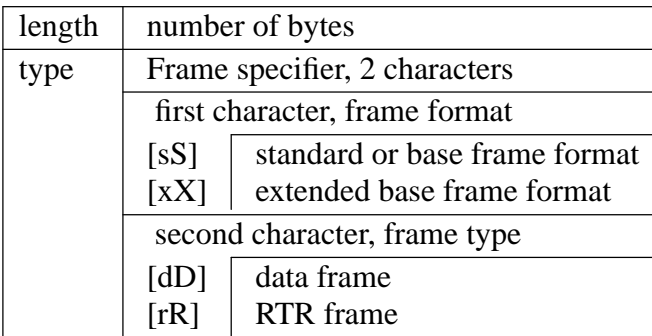

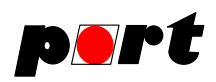

## **5. Appendix**

## **5.1. Object Directory Overview**

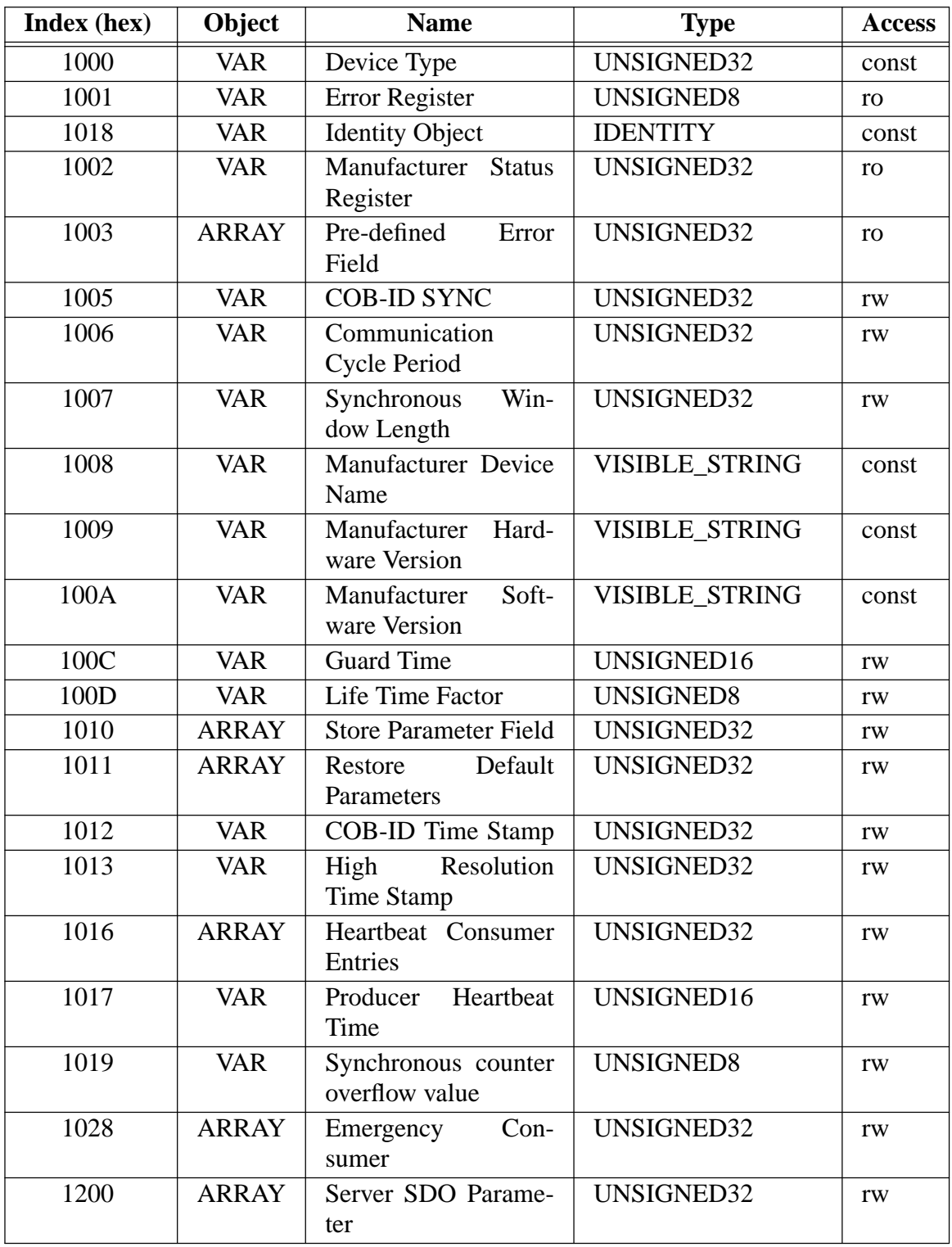

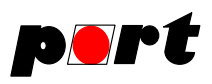

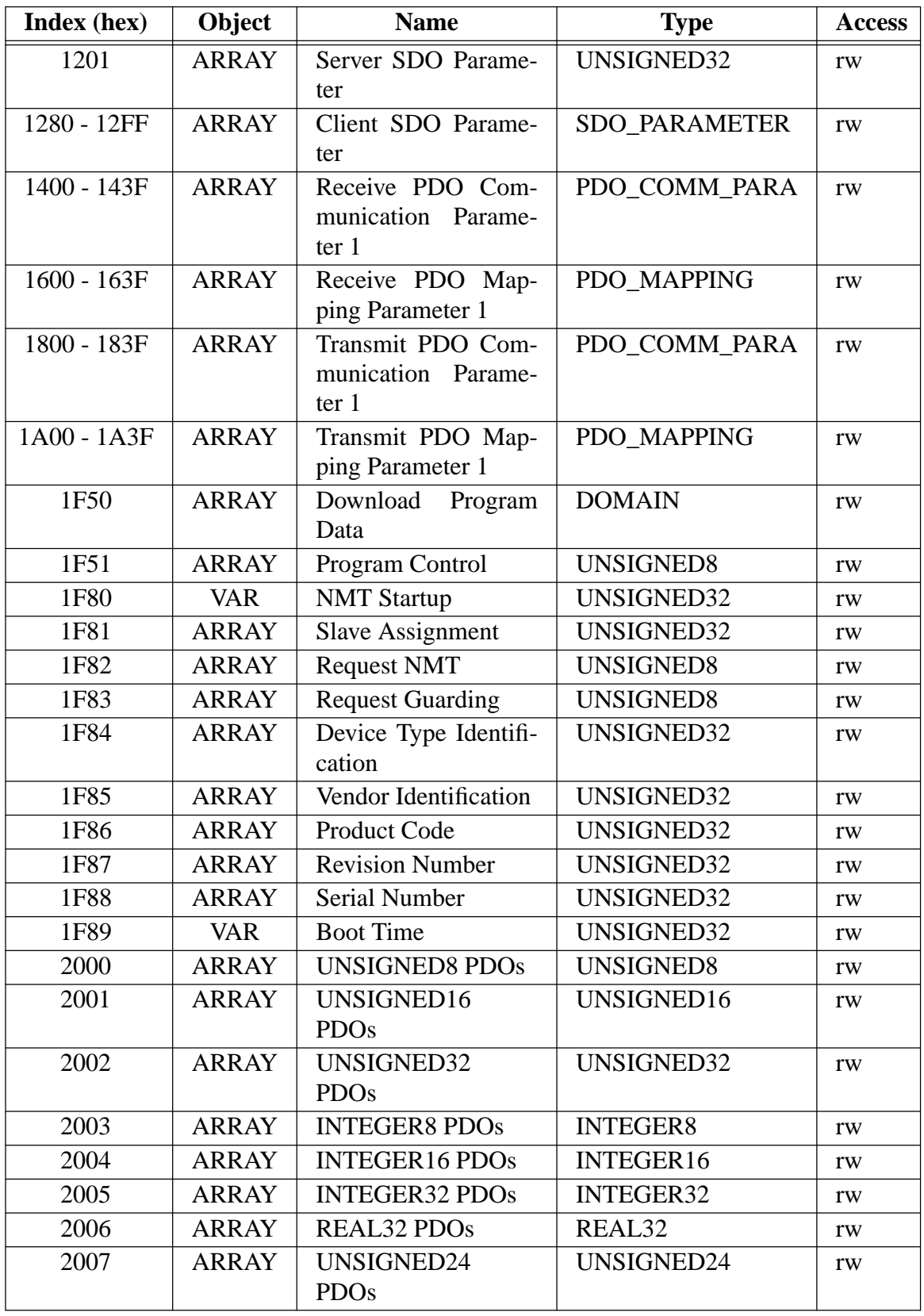

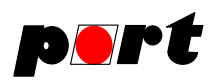

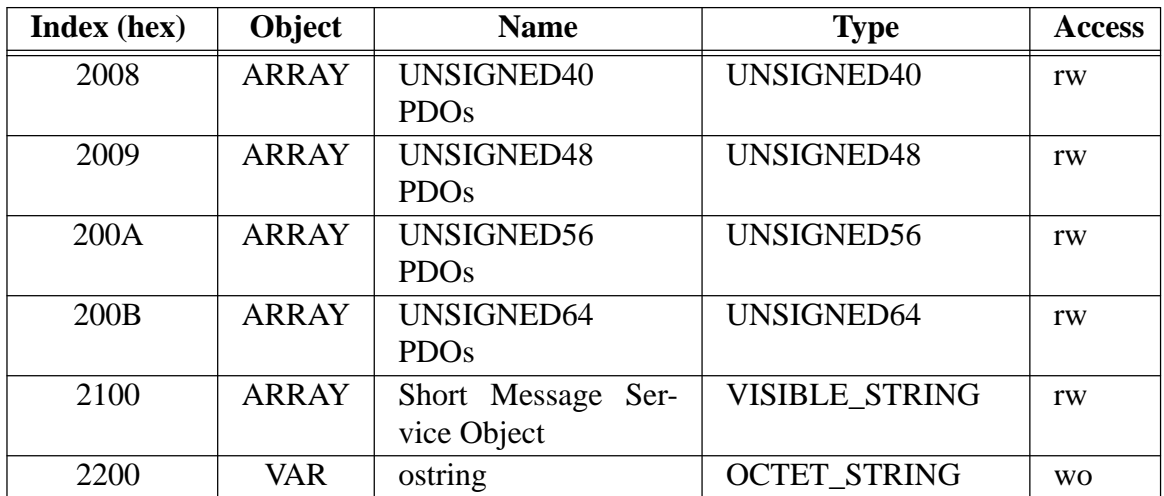

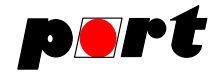

#### **5.2. Examples**

All examples have been carried out in commandline mode.

#### **SDO Access**

```
Access several indices of a CANopen node.
COM Shell > 32 r 0x1018 0 u32
COM Shell > [0] 0x4COM Shell > 32 r 0x3000 0 u8
COM Shell > [0] 0x0
COM Shell > 32 w 0x3000 0 u8 12
COM Shell > [0] OK
COM Shell > 32 r 0x3000 0 u8
COM Shell > [0] 0xc
Set default node id. Access numerical values and string values.
COM Shell > set node 32
[0] OK
COM Shell > r 0x3000 0 u8
COM Shell > [0] 0xc
COM Shell > w 0x3010 0 i8 0xff
COM Shell > [0] OK
COM Shell > r 0x3010 0 i8
COM Shell > \lceil 0 \rceil -1COM Shell > w 0x3010 0 i8 0xf9
COM Shell > [0] OK
COM Shell > r 0x3010 0 i8
COM Shell > 101 - 7COM Shell > r 0x1008 0 vs
COM Shell > [0] S16-LINUX
COM Shell > r 0x1008 0 os
COM Shell > [0] UzE2LUxJTlVYAAAAAAAAAAAAAAA=
Read a domain value.
COM Shell > w 0x2002 0 "test1.dat"
[0] ERROR 101 Syntax Error - Bad Para Count
```
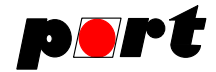

Write a domain value.

The raw data has to be converted to base64 format. The Linux-Tool base64 is used for this.

```
COM Shell > w 0x2002 0 vs test1.dat
COM Shell > [0] OK
> echo 'Hello World!' | base64
SGVsbG8gV29ybGQhCg==
COM Shell > w 0x2000 0 d SGVsbG8gV29ybGQhCg==
[0] OK
COM Shell > r 0x2000 0 d
COM Shell > 32 USER BLOCK 1 1
```
[0] MTIzMTIzMTIzMTIzMTIzMTIzMTIzMTIzMTIzMTIzMQ==

#### **PDO Konfiguration**

Initialize PDO 1 and deinitialize PDO 1. Initialize PDO 2 and start network. COM Shell > set rpdo 1 0x181 event 1 u8 [0] OK COM Shell > set rpdo 1 0x80000181 event 1 u8 [0] OK COM Shell > set rpdo 2 0x181 event 1 u8 [0] OK COM Shell > 0 start  $[0]$  OK Reception of PDO 2. Switch off verbose error message. Initialize PDO 3. Switch on verbose error message. Initialize PDO 3. COM Shell > PDO 2 1 0xaa COM Shell > port set verbose 1 [0] OK COM Shell > set rpdo 3 0x182 event 2 u8 [0] ERROR 100 COM Shell > port set verbose 0xff [0] OK COM Shell > set rpdo 3 0x182 event 2 u8 [0] ERROR 100 Syntax Error - Invalid data

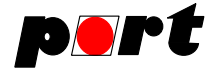

COM Shell > set rpdo 3 0x182 event 2 u8 u16 [0] OK

#### **NMT Error control**

Error control with Heartbeat. Node is switched off and started again (Boot up). Node has change NMT state.

```
COM Shell > 32 enable heartbeat 1200
[0] OK
```
COM Shell > 32 ERROR 203 Heartbeat lost

32 ERROR 205 Boot up

32 ERROR 202 Heartbeat started

COM Shell > 32 ERROR 204 new NMT state 127

#### **Emergency**

Switch on reception of emergency messages. COM Shell > 32 \_port\_reg emcy [0] OK

32 EMCY 0xff00 0x81 0xaa 0x0 0x12 0xaf 0x0

#### **LSS node configuration**

Switch on verbose error messages. Set master flag. LSS Event received. Change to NMT state STOPPED (recommended). Start identifying LSS slave. Switch LSS slave into configuration mode

```
COM Shell > _port_set verbose 0xff
[0] OK
COM Shell > _port_set master 1
[0] OK
COM Shell > USER LSS 1 unconfigured device(s) detected
COM Shell > 0 stop
[0] OK
COM Shell > _port_lss identity 0x34 12345 0 2 0 2
[0] OK
COM Shell > _port_lss identity 0x34 12345 0 1 0 1
[0] OK
COM Shell > _port_lss identity 0x34 12345 1 1 1 1
```
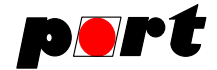

[0] OK

```
COM Shell > _port_lss switch_sel 0x34 12345 1 1
[0] OK
Request node id. Set node id and check it. Switch to operation mode. Change to NMT
state peroperational. Access node with SDO commands.
COM Shell > _port_lss get_node
[0] 255
COM Shell > _port_lss set_node 32
[0] OK
COM Shell > _port_lss get_node
[0] 32
COM Shell > _port_lss switch_glob 0
[0] OK
COM Shell > 0 preop
[0] OK
COM Shell > 32 r 0x1018 1 u32
COM Shell > [0] 0x34
COM Shell > 32 r 0x1018 2 u32
COM Shell > [0] 0x3039
COM Shell > 32 r 0x1018 3 u32
COM Shell > [0] 0x1
COM Shell > 32 r 0x1018 4 u32
COM Shell > [0] 0x1COM Shell > 32 w 0x2000 0 u8 1
COM Shell > [0] ERROR 0x06010002 Access Error - write a read only object
COM Shell > 32 r 0x2000 0 u8
COM Shell > [0] 0x20
```
#### **Gateway management**

Setup PDO and request configuration. Request version information. Request default node. Request SDO timeout from default node. Request SDO timeout from node 32. COM Shell > set rpdo 2 0x181 event 1 u8 [0] OK

COM Shell > info rpdo

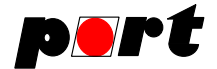

[0] 2 0x181 event 1 u8 COM Shell > set tpdo 1 0x200 event 1 u8 [0] OK COM Shell > set tpdo 2 0x300 event 2 u32 u32 [0] OK COM Shell > info tpdo [0] 1 0x200 event 1 u8, 2 0x300 event 2 u32 u32 COM Shell > info version [0] 52 410640 4.2 0 3 1.00 0.0 COM Shell > info node [0] 127 COM Shell > info sdo\_timeout [0] 1000 COM Shell > 32 set sdo\_timeout 1500 [0] OK COM Shell > 32 info sdo\_timeout [0] 1500

#### **Transmission of layer-2 CAN frames**

The example shows how the command *\_port\_wr* can be used to send raw CAN frames. COM Shell > \_port\_wr 0x1111 xd 4 1 2 3 4 [0] OK COM Shell > \_port\_wr 0x1111 sr 5 [0] OK COM Shell > \_port\_wr 0x111 sd 3 10 16 0xaa [0] OK

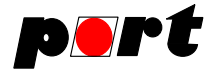

#### **6. Index**

-Aaccess, Examples SDO 17 activate bitrate, LSS 15  $-$ R $$ base64 9 Bitrate get 14 Block, SDO 11 Bool, Datatypes 9 Build get 14 -C-**CAN** driver 8 frame transmission, Examples 15, 19 CANopen Node Id get 14 Object directory 16 Command line options 8 command request 9 Commands 9 commands, extension 14 Commands, NMT 11 commands, PDO 11 communication, NMT reset 12 Configuration 12–13 configuration, Examples Examples LSS node 18 Examples PDO 17 Configuration Heatbeat producer 13 Init 12 Restore 13 Set id 13 Start emergency consumer 13 Stop emergency consumer 13 Store 13 consumer, Configuration Configuration Start emergency 13 Configuration Stop emergency 13 control, Examples NMT Error 18  $-D$ d, Datatypes 9 Datatypes 9 Bool 9 d 9 domain 9 I16 9 I24 9 I32 9 I40 9 I48 9 I56 9 I64 9 I8 9 INTEGER16 9 INTEGER24 9 INTEGER32 9 INTEGER40 9 INTEGER48 9 INTEGER56 9 INTEGER64 9 INTEGER8 9 octet string 9 os 9 t 9 td 9 Time difference 9 Time of day 9 U16 9 U24 9 U32 9 U40 9 U48 9 U56 9 U64 9 U8 9 unicode string 9 UNSIGNED16 9 UNSIGNED24 9 UNSIGNED32 9 UNSIGNED40 9

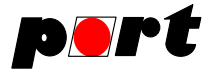

UNSIGNED48 9 UNSIGNED56 9 UNSIGNED64 9 UNSIGNED8 9 us 9 visible string 9 vs 9 day, Datatypes Time of 9 default network 14 Default network, Gateway management 13 default node 14 Default node, Gateway management 13 device error, Device failure 12 Device failure 12 failure device error 12 Failure EMCY Event 12 Failure Emergency Event 12 difference, Datatypes Time 9 directory, CANopen Object 16 disable guarding, NMT 12 heartbeat, NMT 12 SYNC 14 domain, Datatypes 9 download, SDO 11 driver, CAN 8

#### -E-

EMCY Event, Device Failure 12 emergency consumer Configuration Start 13 Configuration Stop 13 Emergency Event, Device Failure 12 Examples 18 register 14 unregister 14 enable guarding, NMT 12 heartbeat, NMT 12 SYNC 14

Error control, Examples NMT 18 error, Device failure device 12 Error Event, NMT 12 Event Device Failure EMCY 12 Device Failure Emergency 12 LSS 15 NMT Error 12 PDO 11 triggerd messages 9 Examples 17–19 CAN frame transmission 15, 19 Emergency 18 Gateway management 19 LSS node configuration 18 NMT Error control 18 PDO configuration 17 SDO access 17 extension commands 14

#### -F-

failure Device 12 device error, Device 12 Failure EMCY Event, Device 12 Emergency Event, Device 12 file, initialization 8 frame transmission, Examples CAN 15, 19

#### -G-

Gateway management 13 Default network 13 Default node 13 Examples 19 Version 13 get Bitrate 14 Build 14 CANopen Node Id 14 SDO Timeout 14

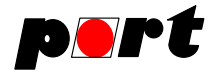

get\_node, LSS 15 guarding, NMT NMT disable 12 NMT enable 12

-H-

heartbeat, NMT NMT disable 12 NMT enable 12 Heartbeat register 14 unregister 14 Heatbeat producer, Configuration 13

#### -I-

I16, Datatypes 9 I24, Datatypes 9 I32, Datatypes 9 I40, Datatypes 9 I48, Datatypes 9 I56, Datatypes 9 I64, Datatypes 9 I8, Datatypes 9 id, Configuration Set 13 Id get, CANopen Node 14 identify\_non\_cfg, LSS 15 identity, LSS 15 Init, Configuration 12 initialization file 8 INTEGER16, Datatypes 9 INTEGER24, Datatypes 9 INTEGER32, Datatypes 9 INTEGER40, Datatypes 9 INTEGER48, Datatypes 9 INTEGER56, Datatypes 9 INTEGER64, Datatypes 9 INTEGER8, Datatypes 9

#### $-L-$

Layer Setting Services 14 line options, Command 8 LSS 14–15 activate\_bitrate 15 Event 15 get\_node 15 identify\_non\_cfg 15 identity 15 node configuration, Examples 18 set bitrate 15 set node 15 store 15 switch\_glob 15 switch\_sel 15

#### $-M -$

management Default network, Gateway 13 Default node, Gateway 13 Examples Gateway 19 Gateway 13 Version, Gateway 13 master 14 masterflag 14 messages, Event triggerd 9

#### -N-

network default 14 Gateway management Default 13 NMT 12 Commands 11 disable guarding 12 disable heartbeat 12 enable guarding 12 enable heartbeat 12 Error control, Examples 18 Error Event 12 preoperational 12 reset communication 12 reset node 12 start 12

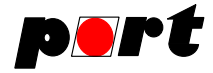

stop 12 NMT-Master 14 node configuration, Examples LSS 18 default 14 Gateway management Default 13 Node Id get, CANopen 14 node, NMT reset 12 Nodeguarding register 14 unregister 14 number, sequence 9

#### -O-

Object directory, CANopen 16 octet string, Datatypes 9 of day, Datatypes Time 9 options, Command line 8 os, Datatypes 9

#### $-$  P  $-$

PDO 11 commands 11 configuration, Examples 17 Event 11 read 11 register 14 RPDO 11 TPDO 11 unregister 14 write 11 preoperational, NMT 12 producer, Configuration Heatbeat 13

#### $-R -$

read, PDO 11 register Emergency 14 Heartbeat 14 Nodeguarding 14 PDO 14 SDO 14

request, command 9 reset communication, NMT 12 node, NMT 12 Restore, Configuration 13 RPDO PDO 11 setup 14

#### -S-

SDO 11 access, Examples 17 Block 11 download 11 register 14 timeout 11 Timeout get 14 unregister 14 upload 11 sequence number 9 Services, Layer Setting 14 Set id, Configuration 13 set\_bitrate, LSS 15 set\_node, LSS 15 Setting Services, Layer 14 setup RPDO 14 TPDO 14 Start emergency consumer, Configuration 13 start, NMT 12 Status 14 Stop emergency consumer, Configuration 13 stop, NMT 12 Store, Configuration 13 store, LSS 15 string, Datatypes Datatypes octet 9 Datatypes unicode 9 Datatypes visible 9 switch\_glob, LSS 15

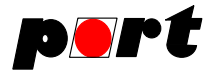

switch\_sel, LSS 15 SYNC disable 14 enable 14

-T-

t, Datatypes 9 td, Datatypes 9 Time difference, Datatypes 9 of day, Datatypes 9 Timeout get, SDO 14 timeout, SDO 11 **TPDO** PDO 11 setup 14 transmission, Examples CAN frame 15, 19 triggerd messages, Event 9

 $-U-$ 

U16, Datatypes 9 U24, Datatypes 9 U32, Datatypes 9 U40, Datatypes 9 U48, Datatypes 9 U56, Datatypes 9 U64, Datatypes 9 U8, Datatypes 9 unicode string, Datatypes 9 unregister Emergency 14 Heartbeat 14 Nodeguarding 14 PDO 14 SDO 14 UNSIGNED16, Datatypes 9 UNSIGNED24, Datatypes 9 UNSIGNED32, Datatypes 9 UNSIGNED40, Datatypes 9 UNSIGNED48, Datatypes 9 UNSIGNED56, Datatypes 9 UNSIGNED64, Datatypes 9 UNSIGNED8, Datatypes 9 upload, SDO 11 us, Datatypes 9

-V-

verbose 14 Version, Gateway management 13 visible string, Datatypes 9 vs, Datatypes 9

-W-

write, PDO 11